## **Anleitungen Wie richte ich ownCloud auf meinem (v)Server ein ?**

Gestalten Sie eine Cloud auf Ihrem eigenen Server und seien Sie nicht abhängig von kommerziellen Speicherdiensten. Die

ownCloud ist eine freie Software-Suite, in der Sie über eine Schnittstelle Dateien ansprechen und Daten lokal bereitstellen

können.

Seite 1 / 23 **(c) 2024 EUserv Internet <support@euserv.de> | 2024-05-12 11:33** [URL: https://faq2.euserv.de/content/63/176/de/wie-richte-ich-owncloud-auf-meinem-vserver-ein-.html](https://faq2.euserv.de/content/63/176/de/wie-richte-ich-owncloud-auf-meinem-vserver-ein-.html)

Als Grundlage setzt das Projekt auf einen funktionieren Webserver (Apache) mit PHP und einer

angebundenen [SQLite,](http://de.wikipedia.org/wiki/SQLite) [MySQL](http://de.wikipedia.org/wiki/MySQL) oder [PostgreSQL-](http://de.wikipedia.org/wiki/PostgreSQL)Datenbank.

Seite 2 / 23 **(c) 2024 EUserv Internet <support@euserv.de> | 2024-05-12 11:33** [URL: https://faq2.euserv.de/content/63/176/de/wie-richte-ich-owncloud-auf-meinem-vserver-ein-.html](https://faq2.euserv.de/content/63/176/de/wie-richte-ich-owncloud-auf-meinem-vserver-ein-.html)

Damit ownCloud bei Ihnen funktioniert, müssen die Pakete php5, php5-json php-xml php-mbstring php5-zip und phph5-gd

installiert sein:

Seite 3 / 23 **(c) 2024 EUserv Internet <support@euserv.de> | 2024-05-12 11:33** [URL: https://faq2.euserv.de/content/63/176/de/wie-richte-ich-owncloud-auf-meinem-vserver-ein-.html](https://faq2.euserv.de/content/63/176/de/wie-richte-ich-owncloud-auf-meinem-vserver-ein-.html)

für Debian:

apt-get install apache2 php5 php5-json php-xml php-mbstring php5-zip php5-gd

für Ubuntu:

sudo apt-get install apache2 php5 php5-json php-xml php-mbstring php5-zip php5-gd

Seite 4 / 23

**(c) 2024 EUserv Internet <support@euserv.de> | 2024-05-12 11:33**

[URL: https://faq2.euserv.de/content/63/176/de/wie-richte-ich-owncloud-auf-meinem-vserver-ein-.html](https://faq2.euserv.de/content/63/176/de/wie-richte-ich-owncloud-auf-meinem-vserver-ein-.html)

Laden Sie sich die neueste Version von ownCloud von der Website [www.owncloud.org](http://www.owncloud.org/) herunter und erstellen Sie in das

Seite 5 / 23 **(c) 2024 EUserv Internet <support@euserv.de> | 2024-05-12 11:33** [URL: https://faq2.euserv.de/content/63/176/de/wie-richte-ich-owncloud-auf-meinem-vserver-ein-.html](https://faq2.euserv.de/content/63/176/de/wie-richte-ich-owncloud-auf-meinem-vserver-ein-.html)

Verzeichnis /tmp einen Ordner owncloud.

Laden Sie dort die heruntergeladene Datei owncloud-x.x.x.tar.bz2 hoch.

Seite 6 / 23 **(c) 2024 EUserv Internet <support@euserv.de> | 2024-05-12 11:33** [URL: https://faq2.euserv.de/content/63/176/de/wie-richte-ich-owncloud-auf-meinem-vserver-ein-.html](https://faq2.euserv.de/content/63/176/de/wie-richte-ich-owncloud-auf-meinem-vserver-ein-.html)

Ein FTP-Client wie FileZilla bietet Ihnen dabei die beste Möglichkeit.

Seite 7 / 23 **(c) 2024 EUserv Internet <support@euserv.de> | 2024-05-12 11:33** [URL: https://faq2.euserv.de/content/63/176/de/wie-richte-ich-owncloud-auf-meinem-vserver-ein-.html](https://faq2.euserv.de/content/63/176/de/wie-richte-ich-owncloud-auf-meinem-vserver-ein-.html)

cd /tmp

mkdir owncloud

Seite 8 / 23 **(c) 2024 EUserv Internet <support@euserv.de> | 2024-05-12 11:33** [URL: https://faq2.euserv.de/content/63/176/de/wie-richte-ich-owncloud-auf-meinem-vserver-ein-.html](https://faq2.euserv.de/content/63/176/de/wie-richte-ich-owncloud-auf-meinem-vserver-ein-.html)

Entpacken Sie diese Datei (owncloud-x.x.x.tar.bz2) mittels folgender Befehle:

Seite 9 / 23 **(c) 2024 EUserv Internet <support@euserv.de> | 2024-05-12 11:33** [URL: https://faq2.euserv.de/content/63/176/de/wie-richte-ich-owncloud-auf-meinem-vserver-ein-.html](https://faq2.euserv.de/content/63/176/de/wie-richte-ich-owncloud-auf-meinem-vserver-ein-.html)

tar -xjf /tmp/owncloud-x.x.x.tar.bz2

--strip 1 -C /tmp/owncloud

Seite 10 / 23 **(c) 2024 EUserv Internet <support@euserv.de> | 2024-05-12 11:33** [URL: https://faq2.euserv.de/content/63/176/de/wie-richte-ich-owncloud-auf-meinem-vserver-ein-.html](https://faq2.euserv.de/content/63/176/de/wie-richte-ich-owncloud-auf-meinem-vserver-ein-.html)

cp -r owncloud /pfad/zu/ihrem/webserver/

(bei Debian /var/www/)

und kopieren Sie den Ordner owncloud in den Pfad Ihres Webservers.

Seite 12 / 23 **(c) 2024 EUserv Internet <support@euserv.de> | 2024-05-12 11:33** [URL: https://faq2.euserv.de/content/63/176/de/wie-richte-ich-owncloud-auf-meinem-vserver-ein-.html](https://faq2.euserv.de/content/63/176/de/wie-richte-ich-owncloud-auf-meinem-vserver-ein-.html)

Legen Sie nun die Berechtigungen für die Konfiguration und die Daten der ownCloud fest.

Der Besitzer des Webservers muss auch Besitzerrechte für die Ordner data/ und config/ haben.

Seite 13 / 23 **(c) 2024 EUserv Internet <support@euserv.de> | 2024-05-12 11:33** [URL: https://faq2.euserv.de/content/63/176/de/wie-richte-ich-owncloud-auf-meinem-vserver-ein-.html](https://faq2.euserv.de/content/63/176/de/wie-richte-ich-owncloud-auf-meinem-vserver-ein-.html)

chown -R www-data:www-data /pfad/zu/ihrer/owncloud/install/data

Öffnen Sie jetzt Ihren Webbrowser und geben Sie als Adresse [http://ihrewebseite/](http://localhost/) (oder: http://ihrewebseite/owncloud) ein.

Seite 15 / 23 **(c) 2024 EUserv Internet <support@euserv.de> | 2024-05-12 11:33** [URL: https://faq2.euserv.de/content/63/176/de/wie-richte-ich-owncloud-auf-meinem-vserver-ein-.html](https://faq2.euserv.de/content/63/176/de/wie-richte-ich-owncloud-auf-meinem-vserver-ein-.html)

Seite 16 / 23 **(c) 2024 EUserv Internet <support@euserv.de> | 2024-05-12 11:33** [URL: https://faq2.euserv.de/content/63/176/de/wie-richte-ich-owncloud-auf-meinem-vserver-ein-.html](https://faq2.euserv.de/content/63/176/de/wie-richte-ich-owncloud-auf-meinem-vserver-ein-.html)

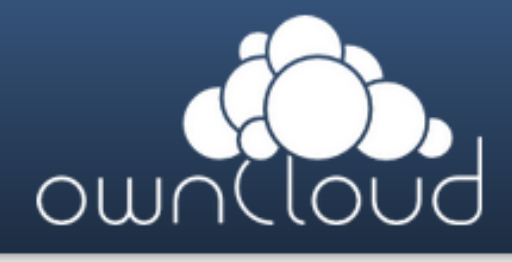

#### Admin-Konto anlegen

Nutzername

Passwort

#### Erweitert **.**

Datenverzeichnis:

Webverzeichnis

#### Datenbank einrichten

MySQL SQLite

Datenbanknutzer

Datenbankpasswort

Datenbankname

localhost

Installation abschließen

Nun können Sie Ihre ownCloud mit Nutzernamen, Passwort und Datenbank-Anbindung (Datenbanknutzer, Datenbankpasswort

und Datenbankname) einrichten.

Dabei können Sie ebenfalls das Datenverzeichnis festlegen, auf dem alle ownCloud-Dateien installiert werden:

bei Debian: /var/www/owncloud/install/data

bei CentOS: /var/www/html/owncloud/install/data

Seite 20 / 23 **(c) 2024 EUserv Internet <support@euserv.de> | 2024-05-12 11:33** [URL: https://faq2.euserv.de/content/63/176/de/wie-richte-ich-owncloud-auf-meinem-vserver-ein-.html](https://faq2.euserv.de/content/63/176/de/wie-richte-ich-owncloud-auf-meinem-vserver-ein-.html)

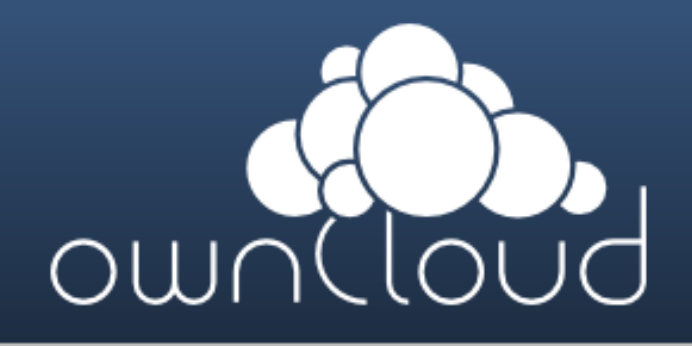

**Nutzername** 

Passwort

ownCloud - web services under your control

Seite 22 / 23 **(c) 2024 EUserv Internet <support@euserv.de> | 2024-05-12 11:33** [URL: https://faq2.euserv.de/content/63/176/de/wie-richte-ich-owncloud-auf-meinem-vserver-ein-.html](https://faq2.euserv.de/content/63/176/de/wie-richte-ich-owncloud-auf-meinem-vserver-ein-.html)

Nachdem Sie erfolgreich ihre ownCloud eingerichtet haben, melden Sie sich bei dieser mit ihrem Nutzernamen und Passwort

an.

Eindeutige ID: #1175 Verfasser: EUserv Kundensupport Letzte Änderung der FAQ: 2012-07-20 16:00

> Seite 23 / 23 **(c) 2024 EUserv Internet <support@euserv.de> | 2024-05-12 11:33** [URL: https://faq2.euserv.de/content/63/176/de/wie-richte-ich-owncloud-auf-meinem-vserver-ein-.html](https://faq2.euserv.de/content/63/176/de/wie-richte-ich-owncloud-auf-meinem-vserver-ein-.html)